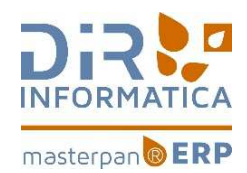

# MASTERPAN® ERP/TPV/AV 2017Q1-V1.56.3

#### LISTA DE MEJORAS REALIZADAS FECHA: 18 – 4 - 2017

#### 1. VENTAS

☐ Arreglado error ocasional al crear/modificar plantillas desde el editor de albarnes, y añadido mensajes de aviso por unidades de medida albarán diferentes de la de la ficha del artículo.

 $\Box$ 

# 2. LISTADOS

- ☐ Nuevo cuadrante de reparto por cliente y artículo (más filas y columnas)
- ☐ Extractos de movimientos de caja, modifcados para formato 24h.
- ☐ Modificado nombre fiscal en listado de carta+pagaré a proveedores
- ☐ Añadido nueva agrupación por Tarifa en los listados estadísticos de tickets (detalle ventas, y gráficos estadísticos)

# 3. MACROS Y TAREAS AUTOMATIZADAS

☐Nuevas acciones de MACROS en listados y procesos, para registrar y automatizar los criterios de selección más habituales de dichos listados y procesos.

- Albaranes: Creación automática, gestión, listado, listado por viajes, emisión, y emisión por viajes
- Facturas: Creación automática, gestión, listado, y emisión.
- Vencimientos: gestión, listado, y emisión.
- Órdenes de producción: Creación automática, y listado.

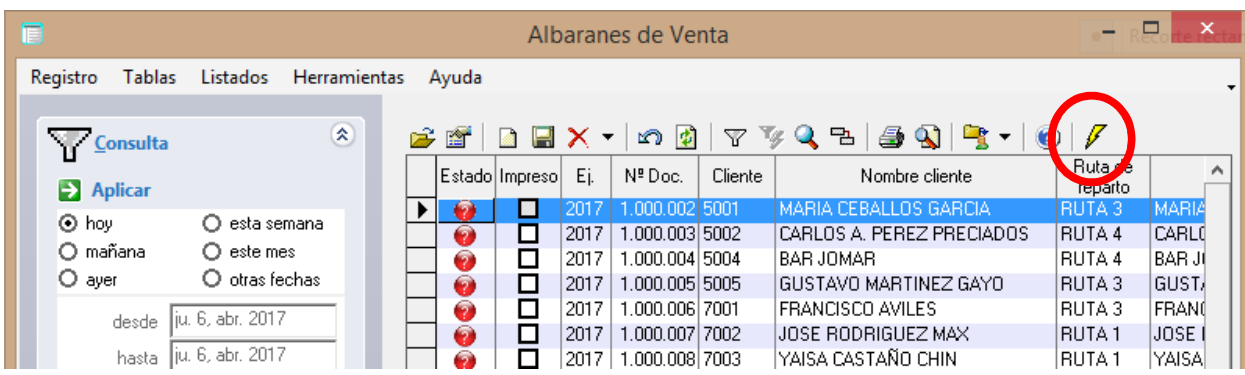

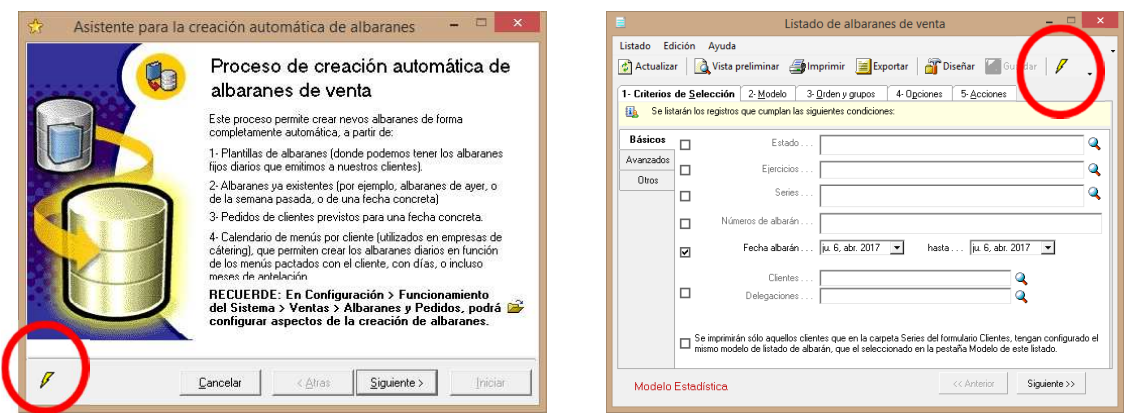

☐Nueva opción de tareas automatizadas, que permite encadenar la ejecución desatendida de múltiples listados y procesos automáticamente, y nuevo parámetro de configuración por usuarios/grupos que permite limitar el acceso del usuario a las macros globales (visibles para todos los usuarios).

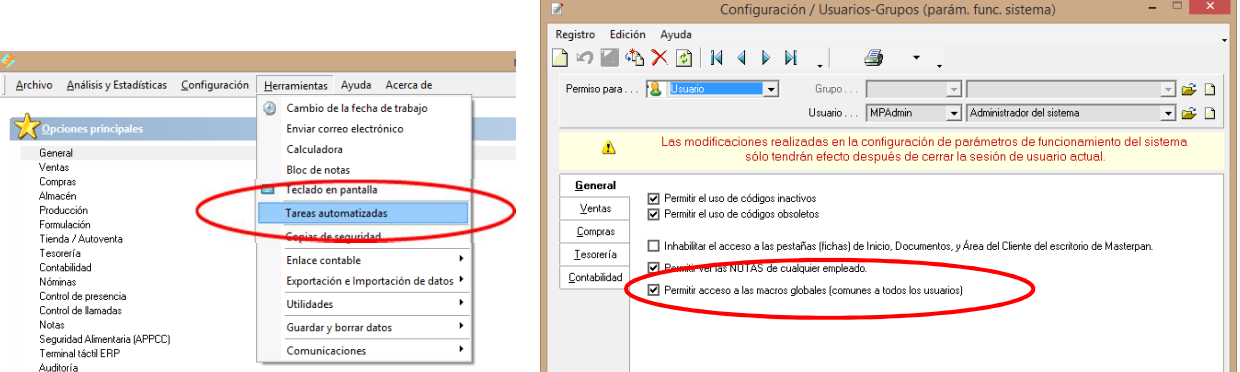

- Inclusive se permite la ejecución de una tarea automatizada concreta desde la la línea de comandos del sistema, lo que permite ejecutar dicha tarea a una hora determinada de forma desatendida a través del programador de tareas de Windows. También se puede crear un acceso directo en el escritorio de windows, que esté destinado únicamente a ejecutar la tarea especificada.
- O Ejemplo: C:\MasterpanERP\Bin\MasterpanERP.exe ?usr=xxxx ?pwd=xxxxx ?bus=DEMO ?opc=WIZ\_MACROSTASKS ?paramopc=USR\_TASK\_\_listados\_noche

## 4. CONTROL ORDEN CRONOLÓGICO DE LAS FACTURAS DE VENTA, Y DE COMPRA

- ☐ Nuevos parámetros por Grupo y Usuario, que permiten EVITAR que se introduzcan FACTURAS de VENTA o de COMPRA, NO CRONOLÓGICAMENTE.
- ☐ Si se desea EVITAR la introducción de facturas que incumplan el orden correlativo y cronológico, DESMARCAR los siguientes parámetros. **November 1988** - Albaranes de venta-

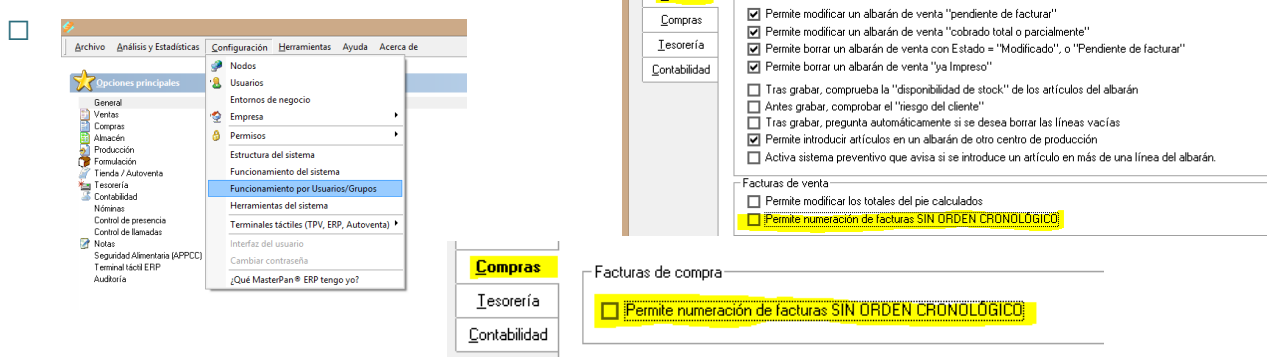

## 5. VARIOS

- ☐ Actualizado el manual ESP033-Línea de comandos
- ☐ Añadido el caracter ";" (punto y coma) como caracter válido en los campos de mail.

Esto permite especificar más de un campo de email, de forma que al enviar automáticamente por correo electrónico el albarán o factura, se pueda enviar automáticamente a más de una cuenta de correo a la vez.

- ☐ Arreglado bug generado en la versión previa, que provocaba que en la búsqueda de clientes del front-office del TPV, o AUTOVENTA, aparecieran siempre todos los clientes, en vez de mostrar solo los que han sido configurados para ser usados en dicho terminal)
- ☐ Arreglado bug generado en la versión previa, que provocaba descuadres en el arqueo de caja, y en ocasiones diferencias entre el descuadre marcado en el arqueo, del que aparecía en el movimiento de caja.
- ☐ Mejoras varias.